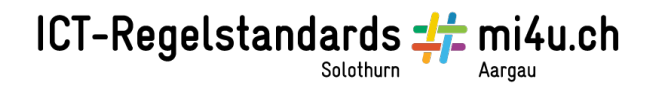

## **Wie sieht deine Hauptfigur aus?** (Mac)

Öffne die Webseite www.faceyourmanga.com

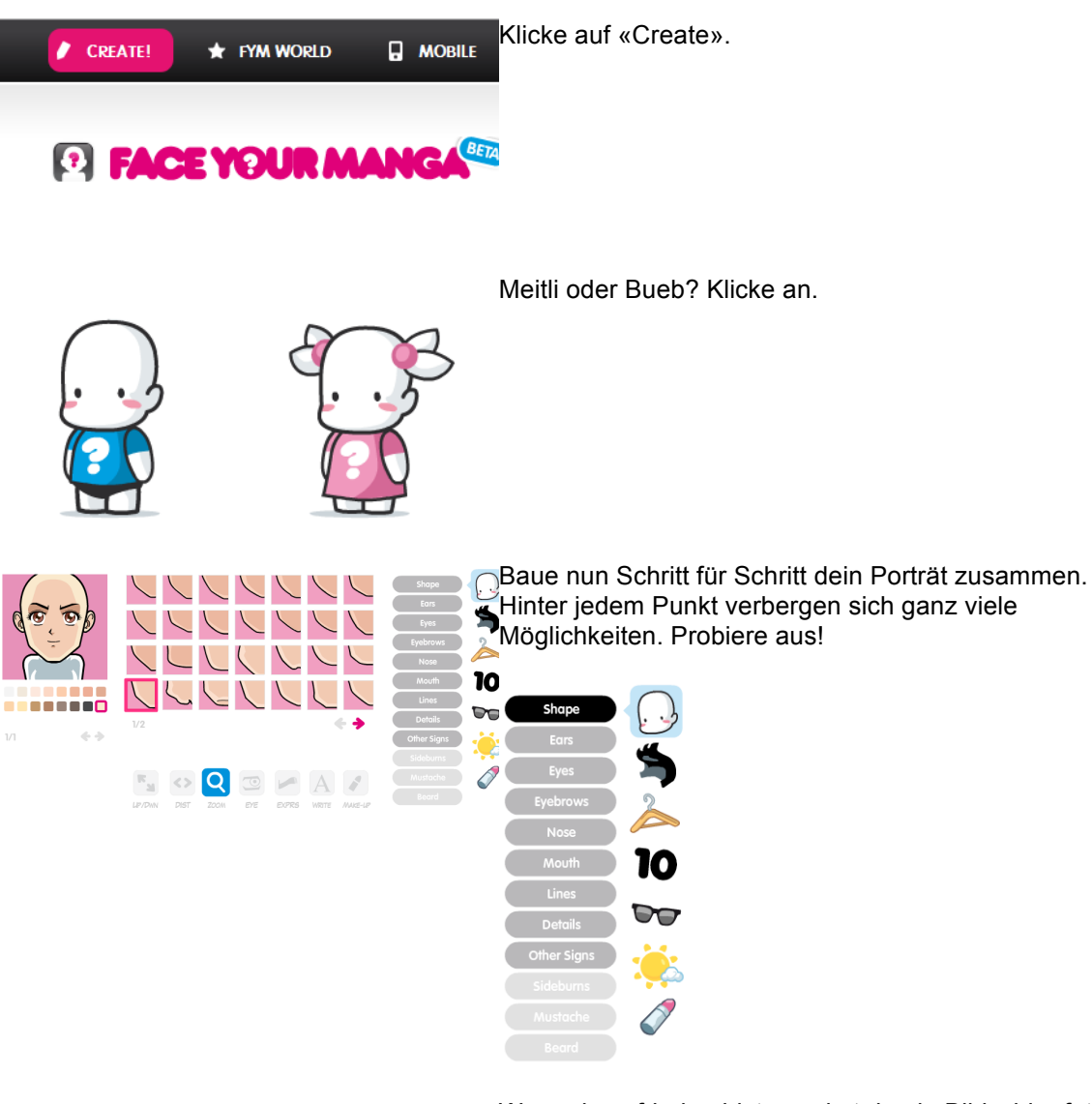

Wenn du zufrieden bist, machst du ein Bildschirmfoto deines Bildes: Cmd / shift /4. Der Mauszeiger wird zum +, mit dem du den gewünschten Ausschnitt umfahren kannst. Das Bildschirmfoto wird auf dem Schreibtisch abgelegt und kann ausgedruckt werden (oder in Word eingefügt werden).